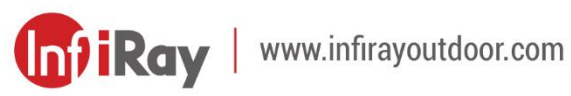

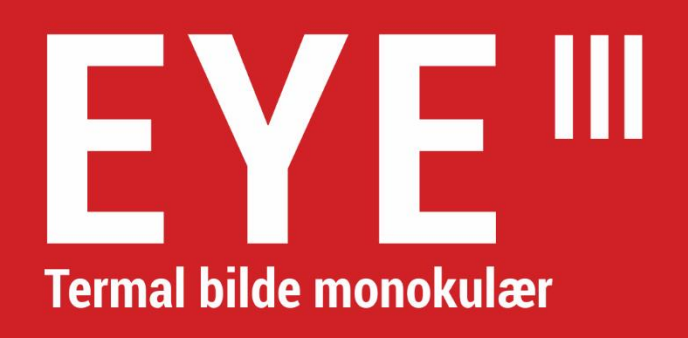

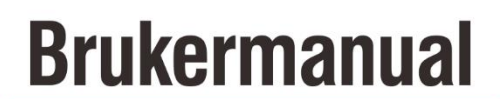

EL25 / EL35 / EH35

## **VIKTIG SIKKERHETSINFORMASJON**

#### **Miljøpåvirkninger**

**ADVARSEL!** Aldri pek linsene til enheten direkte på intense varmekilder som sol eller laserutstyr. Objektivt lins og øyedel kan fungere som et konveks lins og skade de indre komponentene. Garantiet dekker ikke skader forårsaket av upassende operasjon.

#### **Ergonomiske merker**

**Forsiktighet:** Pause etter lengre perioder av bruk for å unngå håndleddsmerter.

### **Risiko for svelging**

**Forsiktighet:** Ikke plasser denne enheten i hendene til små barn. Upassende håndtering kan forårsake små deler å bli løs som kan svelges.

### **Sikkerhetsinstruksjoner for bruk**

- Hold enheten med forsiktighet: hard håndtering kan skade det indre batteriet.
- Ikke avslør enheten til brann eller høyt temperatur.
- Ikke demonter enheten for å få tak i batteriet. Batteriet skal ikke

erstattes av endebrukeren.

- Batteriets kapasitet reduseres når det opereres i en kald miljøtemperatur. Dette er ikke en feil og forekommer av tekniske grunner.
- Den anbefalte temperaturen for bruk av dette produktet er -20 °C til  $+50 °C$ .
- Temperatur som overskrider dette området vil påvirke produktets livstid.
- Oppbevar ikke enheten i lange perioder ved temperaturer under -20 °C eller over 50 °C, ellers vil dette permanent redusere batteriets kapasitet.
- Oppbevar alltid enheten i et tørr, godt ventilatet rom.
- Hvis enheten er skadet eller batteriet er defektivt, send enheten til vårt ettersalgstjeneste for å reparere.
- Før du bruker dette produktet i et miljø med vann, sørg for at Type-Cdekningen er tett dekket.

### **Sikkerhetsinstruksjoner for kraftforsyningsenheten**

- Kontroller kraftforsyningsenheten, kabelene og adapteren for visuelle skader før bruk.
- Bruk ikke defektive deler. Defektive komponenter må erstattes.
- Bruk ikke kraftforsyningsenheten i våte eller humme miljøer.
- Bare lad enheten ved temperaturer mellom 0 °C og 50 °C.
- Ikke gjør noen tekniske endringer.

#### **Kassering av batterier**

Direktiv 2006/66/EC (batteridirektiv): Dette produktet inneholder et batteri som ikke kan kasseres som uklassifisert byavfall i EU. For detaljer om batteriet, se dokumentasjonen av det spesifikke produktet. Batteriet er merket med dette symbolet, som kan omfatte Cd (indikerer cadmium), Pb (indikerer ledetråd) eller Hg (indikerer merkur). For riktig rekirkulering, vennligst gi batteriet tilbake til leverandøren din eller send den til et designert samlingspunkt. For mer informasjon, besøk www.recyclethis.info.

## **Brukerinformasjon om kassering av elektriske og elektroniske enheter (private husholdning)**

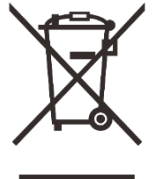

2012/19/EU (WEEE-direktiv): Produktene merket med dette symbolet kan ikke kasseres som uklassifisert byavfall i EU. For riktig rekirkulering, vennligst gi dette produktet tilbake til din lokale leverandør når du kjøper et nytt tilsvarende produkt,

eller send det til et designert samlingspunkt.

For mer informasjon, besøk www.recyclethis.info.

#### **For forretningskunder i den Europeiske Union**

Kontakt selgeren eller levereren din om destruksjon av elektriske og elektroniske enheter. Han/Hun vil gi deg mer informasjon.

## **Informasjon om destruksjon i andre land utenfor den Europeiske Union**

Dette symbolet gjelder bare i den Europeiske Union. Kontakt din lokale myndighet eller selgere dersom du ønsker å kaste dette produktet og be om et destruksjonsalternativ.

### **Beregnet bruk**

Enheten er beregnet for å vise varmesignaturer under naturens observasjon, fjernjaktobservasjoner og til sivile bruk. Enheten er ikke et leketøy for barn.

Bare bruk enheten som beskrevet i dette operasjonsmanualet. Produsenter og selger aksepterer ingen ansvar for skader som oppstår på grunn av ikke-beregnet eller feil bruk.

### **Funksjonstest**

- Før bruk, sørg for at enheten din ikke har visuell skade.
- Prøv å se om enheten viser et klart, ustabilt bilde.

- Kontroller om innstillingene for enheten er riktige. Se merkene i avsnittet

Operasjon.

#### **Installer/fjern batteriet**

EYE III-serien med termal bilde monokulær er utstyrt med en

batteripakning. Den kan ikke fjernes.

### **Observasjon med og uten glass**

Takket for fleksibel øyeskygge kan EYE III-serien brukes med eller uten

glass. Det tilbyr et fullt synsfelt i begge tilfellene.

## **1 Spesifikasjoner**

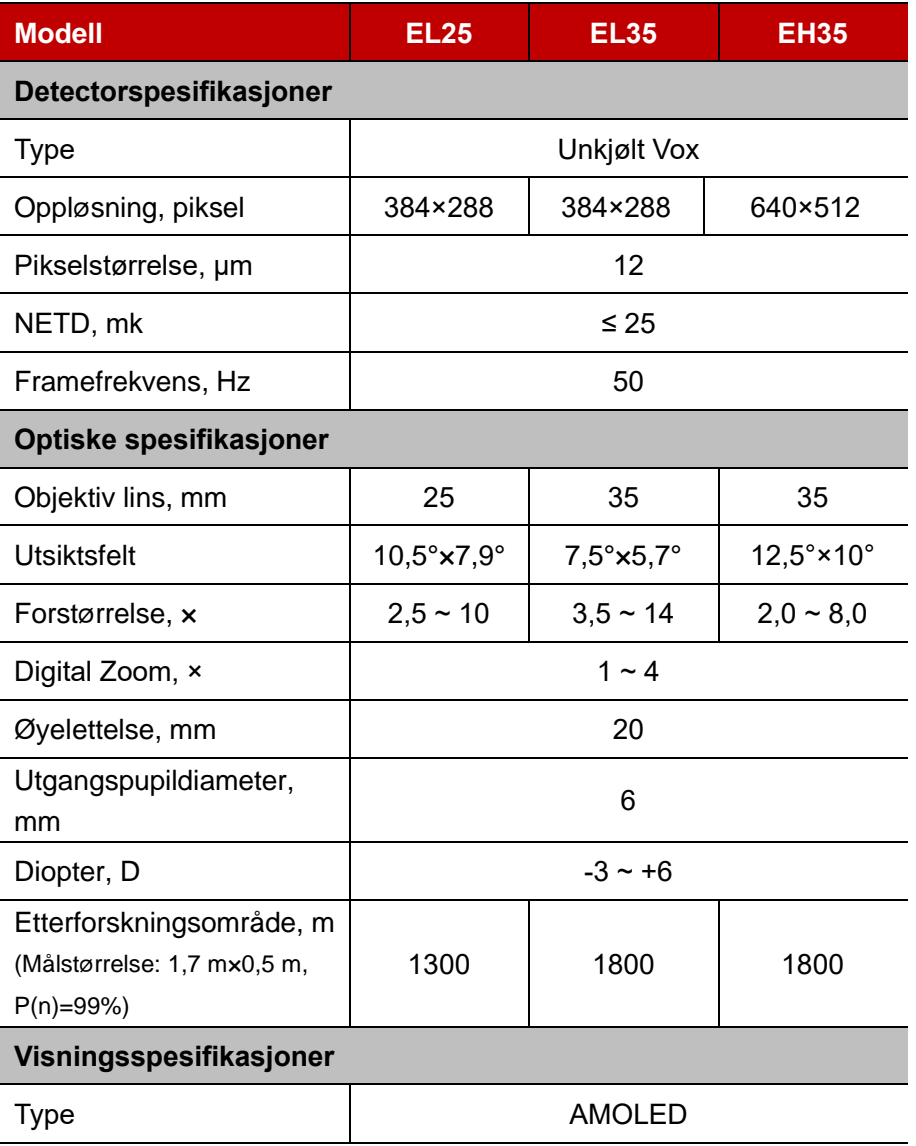

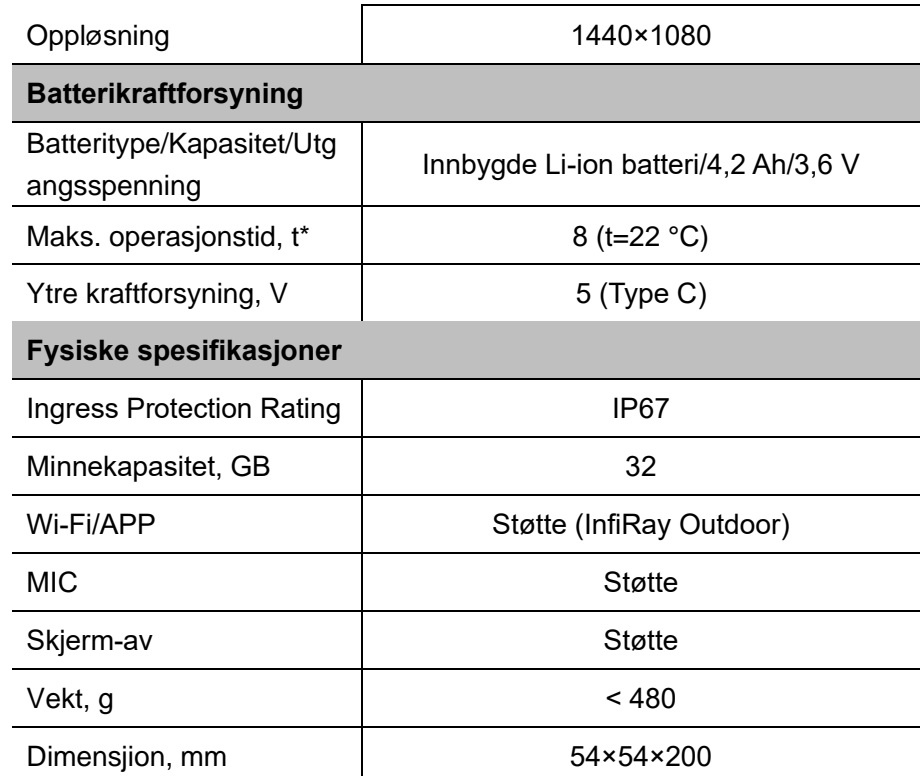

\* Faktisk operasjonstidspunkt avhenger av tettheten av Wi-Fi-bruk og den innbygde videospilleren.

- ➢ Forsterkninger kan gjøres til produkts design og programvare for å øke dets egenskaper uten tidligere varsel til kunden.
- ➢ Den nyeste bruksanvisningen kan lastes ned på offisielle nettstedet: www.infirayoutdoor.com.

## **2 Innholdet i pakningen**

- ⚫ EYE III-serien termal bilde monokulær
- Type C-kabel
- Kraftadapter
- ⚫ Hals binding
- ⚫ Hånd binding
- Drapspose
- Portabel pose
- Lins cloth
- Snarstart veiledning

## **3 Beskrivelse**

EYE III-serien thermal bilde monokulær er til bruk utendørs. Det kan brukes om dagen eller natt eller i kraftig vær (som regn, snø, tåke og hase) uten å påvirkes av sterkt lys. Det krever ingen ekstern lyskilde. Selv mål skjulte bak hindringer (som grener, gress og krubber) kan observeres.

EYE III-serien er lett og enkelt å bære, med små størrelse, egnet for enhåndsoperasjon, komfortabel til bruk og rike i funksjoner. Det kan brukes stort til å jakte, søke i ulike tilstander utendørs.

# **4 Egenskaper**

- Kald resistente batteri, utmerket opptreden selv i -20 °C
- Kontroller operasjon, lett å bruke, med bare én hånd
- ⚫ 12 μm selvutviklet detektor
- ⚫ Høyt bildekvalitet
- Lang detektiv avstand
- ⚫ Innbygde minne og mikrofon, støtte fotografering og video opptak med lyd
- ⚫ Innbygde Wi-Fi module, støtte APP-forbindelse

## **5 Enheter og kontroller**

- 1. Øyeskygge
- 2. Diopter justering
- 3. Kontroller
- 4. Kameraknapp

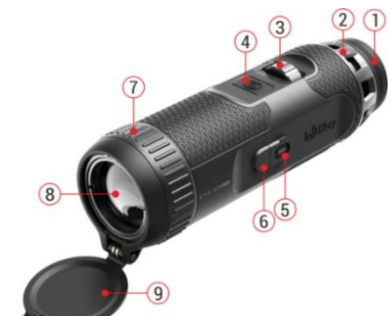

5. Type C-port

6. Kraftindikator

7. Linsfokuserring

## **6 Beskrivelse av knappen**

8. Objektiv lins

9. Linshette

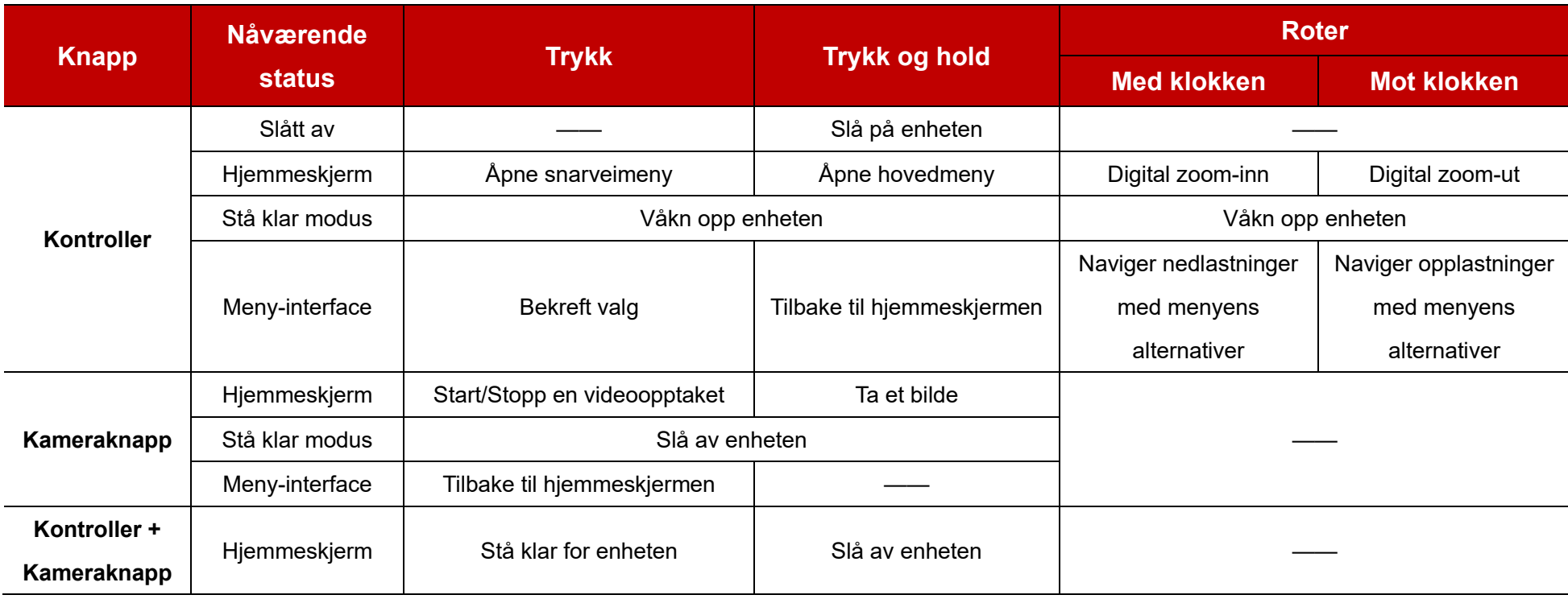

## **7 Lader**

EYE III-serien leveres med en innbygde, rekonstituerbar Li-ionbatteripakning, som tillater operasjon opptil 8 timer. **Når du bruker enheten for første gang, må du lade den fullstendig først.**

⚫ Koble Type C-enden av datakabelen **(10)** til Type C-port **(5)** av enheten.

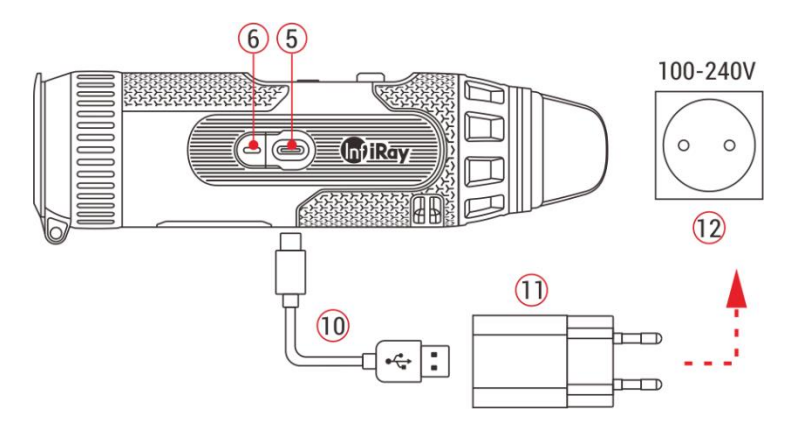

- ⚫ Koble til en annen port av datakabel **(10)** til kraftadapteren **(11)**.
- ⚫ Legg inn adapterens plugg til 110-240V-soketten **(12)**.
- ⚫ Når enheten lades, er kraftindikatoren **(6)** ved siden av Type C-port **(5)** rød. Kraftindikatoren **(6)** er kun på i ladningsstatus. Når kraftindikatoren **(6)** blir grønt, er enheten fullstendig ladet.
- $\bullet$  Når den lades, vil det vises et lysikon  $\bullet$  innenfor batteriikonet på skjermen. Lysikonet vil ikke forsvinne før datakabelen **(10)** fjernes eller

strømmen er avsluttet.

- ⚫ Ladningen er ferdig når det lysiknet innenfor batteriikonet på skjermen er helt grønt  $\boxed{\triangle}$
- Under bruk, når batteriikonet blir rødt | betyr dette at kraftnivået er lavt, må du lade enheten i tide for å unngå datatapet.

### **Sikkerhetsinstruksjoner for batteri**

- Den nominelle spenningen til produktet er 5 V. Vennligst lade enheten raskt når batteriet er lav, slik at tjenestelivet for den termale bilde monokulæren vil ikke redusere på grunn av batterioverutladning.
- ⚫ Ikke lad enheten umiddelbart mens du tar batteriet fra kaldt miljø til varme miljø. Lad etter 30-40 minutter.
- Lad enheten ved temperatur fra 0 °C til +50 °C, ellers vil batterilivet reduseres signifikant.
- ⚫ Bruk aldri en skadet eller modifisert lader.
- ⚫ Ikke la enheten være uventet når du lader. Ikke legg igjen enheten med en lader koblet til hovedkvarteret lenger enn 24 timer etter fullstendig ladning.
- ⚫ Ikke avslør batteriet for høy temperatur eller en naken flamme.
- ⚫ Ikke koble til ekstern enhet med en strømforbruk som overskrider tillatt

nivåer.

- ⚫ Batteriet er kortkretsebeskyttet. Enhver situasjon som kan forårsake kortkretsering bør imidlertid unngås.
- Ikke demonter batteriet fra enheten.
- Unngå batteriet ved temperaturen over temperaturen som er vist i tabellen, som kan redusere batterilivet.
- ⚫ Dersom den termale bilde monokulæren ikke brukes på lang tid, lad enheten igjen minst hver 2. måned og lad til 40 %-50 % kraft, og enheten må da oppbevares i et tørt og ventilatet miljø.
- Delvis ladning av batteriet er nødvendig hvis batteriet planlegges å ikke brukes for lang tid. Unngå fullstendig ladd eller utladd.
- ⚫ Hold batteriet utenfor barnets nåde.

# **8 Operasjon**

- ⚫ Trykk og hold **kontrolleren (3)** for 3 sekunder for å slå på enheten, og startlogoen vil vises på enhetsskjermen om 1 sekund.
- ⚫ Når et infrarødt bilde vises i øyedelen, går den termale bilde monokulæren inn i operasjonsstatus.
- ⚫ Roter diopterjusteringsknappen **(2)** for å justere oppløsningen av ikonet
- på skjermen. Diopterjusteringsknappen brukes for å justere øyedelediopteret til brukere med forskjellige grad av myopi.
- ⚫ **Snarveimenu:** På hjemmeskjermen trykk **kontrolleren (3)** for å åpne snarveimenyen og sette bildemodus ( $\bigcirc$ ), bildeskontrast ( $\bigcirc$ )), skjermelysstyrke (A), og bildesskarphet (-**)**. Roter **kontrolleren (3)** for å bytte mellom forskjellige funksjoner på snarveimenyen og trykk **kontrolleren (3)** for å sette parametre.
- ⚫ **Hovedmeny: På** hjemmeskjermen trykk og hold **kontrolleren (3)** for å gå inn i hovedmenyen for flere funksjoner. Roter **kontrolleren (3)** for å bytte mellom forskjellige funksjoner på hovedmenyen og trykk **kontrolleren (3)** for å velge alternativet.
- ⚫ **Fotografering/Videoopptak:** På hjemmeskjermen trykk på **kameraknappen (4)** for å starte/stoppe en videoopptaket. Og lenge trykk på **kameraknappen (4)** for å ta et bilde.
- ⚫ **Slå av:** På hjemmeskjermen trykk på **kontrolleren (3) +**  Ray **kameraknappen (4)** samtidig for å gå inn i slå-av-**① 00:03** nedtellingsinterfacet. Enheten blir slått av når 3 sekundersndtellingen slutter. Og AVILLE

avslutningen kan stoppes ved å rotere **kontrolleren (3)** før nedtellingen slutter.

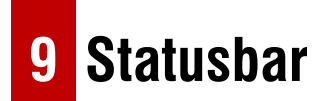

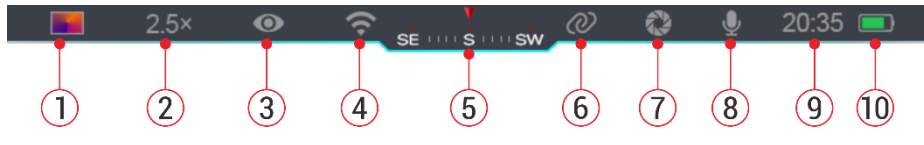

Statusbaren er lokalisert på toppen av bildeinterfacet og viser informasjonen relatert til nåværende operasjonsstatus for enheten.

1. Nåværende bildesmodus ( :: Hvit varmt;  $\cdot$ : Svart varmt;  $\cdot$ ): Rødt

varmt; **No. Regnbue**)

- 2. Nåværende digital zoom (1,0× til 4,0× justerbar, med et intervall på 0,5, som 1,5×)
- 3. Ultraklar modusstatus (vises når den er på)
- 4. Wi-Fi-status (vises når den er på, men den vil ikke vises samtidig med Inneforbindelsesikonet)
- 5. Kompass (vises når kompasset er på)
- 6. Inneforbindelse (vises når den er koblet ti, men den vil ikke vises samtidig med Wi-Fi-ikonet)
- 7. Autokalibrering (vises når den er på)
- 8. Mikrofon (vises når den er på)
- 9. Klokke (synkroniser tiden i InfiRay Outdoor-appen)
- 10. Kraftstatus (Når fargen er grønn **ig attalister** det at

batteriprosentandelen er høyere enn 20 %, og kraften er tilstrekkelig. Når fargen er rød  $\Box$ , er kraften utilstrekkelig og må lades raskt. Når et lynikon  $\blacktriangleright$  vises, styres enheten av en ekstern kraftforsyning og batteripakken lades)

## **10 Fotografering og Videoopptak**

EYE III serien er utstyrt med en funksjon for videoopptak og fotografering av det observerte bildet som er lagret på det innbyge 32GB-minnet. Bilde- og videofilene er navnet med tid, så det anbefales å synkronisere dato og tid i **InfiRay Outdoor**-appen før de bruker bilde og video funksjoner.

### **Fotografering**

- ⚫ På hjemmeskjermen trykk og hold **kameraknappen (4)** for å ta et bilde.
- ⚫ Når du tar et bilde, lyser

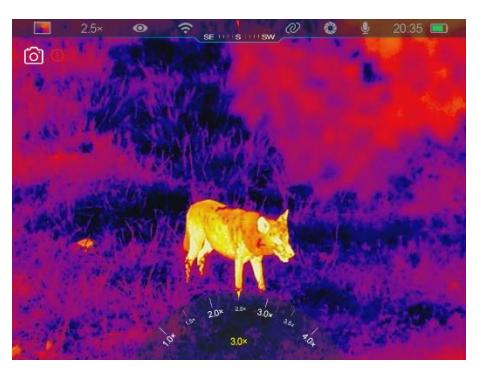

bildeikonet (0<sup>1</sup> under statusbaren i øvre venstre hjørne av skjermen. Bildet tas godt når ikonet forsvinner.

- Bilder oppbevares i det innbygde minnet.
- $\bullet$  Når ekstrasjonsmerkeikonet  $\bullet$  dukker opp på høyre side av kameraikonet, påviser det at minnerommet ikke er tilstrekkelig. Sjekk og overføre videoer og bilder til andre media for å befri rommet.

### **Videoopptak**

- ⚫ På hjemmeskjermen kort trykk på **kameraknappen (4)** for å starte videoopptaket.
- ⚫ Da vil rekognoseringstimeren i form av TT: MM: SS (time:minutt:sekund) dukke opp på øverst høyre side av skjermen.
- ⚫ Under opptaket støttes det å ta et bilde med langt trykk av **kameraknappen (4)**. De andre operasjonene er selvstandig støttet under opptaket.

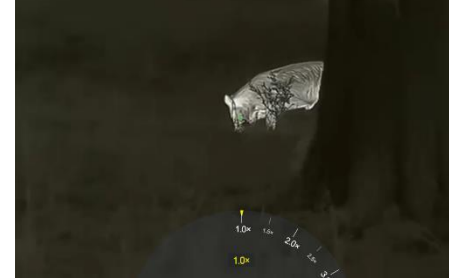

- ⚫ Kort trykk på **kameraknappen (4)** igjen for å stoppe og lagre videoen.
- Alle videoer og bilder vil bli spart i det innbygde minnet.

### **Merk**

- Du kan åpne og operere menyen under videoopptaket.
- Bildene som tas og videoene som er registrert oppbevares i det innbygde minnet i format av PIC\_TTMMSS.jpg (bilde) og VIDEO\_TTMMSS.mp4 (video), med TTMMSS som indikerer time/minutt/sekund.
- Maksimal varighet av en videoopptaket er 30 minutter. Når varigheten er lengre enn 30 minutter, vil videoen automatisk registreres på en ny fil.
- Antallet filer er begrenset av det indre minnerommet i enheten. Sjekk resten av rommet regelmessig og overfør videoene og bildene til andre medier for å befri rommet på minnekortet.

### **Minnetilgang**

Når enheten slås på og kobles til en datamaskin, er det kjent av datamaskinen som et flash minnekort, som brukes til å tilgi enhetens minne og lage kopier av bilder og videoer.

- Koble enheten til en Type C-datakabel.
- Slå på enheten for operasjon. Du kan se de registrerte videoene og bildene på datamaskinen og lade den innbygde batteripakken

 $00:00:04$ 

#### samtidig.

- ⚫ Dobbelt klikk på "Min datamaskin" på skrivebordet velg USB-flashdisken og dobbelt klikk for å få tilgang til minnerommet.
- Det finnes forskjellige mapper som er navnet ved tid i format for xxxx (år) xx (måned) xx (dag) i minnet.
- Du kan velge nødvendige filer eller mapper for å kopiere eller slette operasjoner.

# **11 Digital zoom**

- ⚫ EYE III serien støtter for å raskt øke størrelsen med 1,5×/2×/2,5×/3×/3,5×/4×, samt å vende tilbake til den grunnleggende størrelsen 1×.
- ⚫ På hjemmeskjermen roter **kontrolleren (3)** med klokken til digital zoom inn og roter **kontrolleren (3)** mot klokken for å zoom ut.
- Den tilsvarende størrelsen vises i statusbaren.

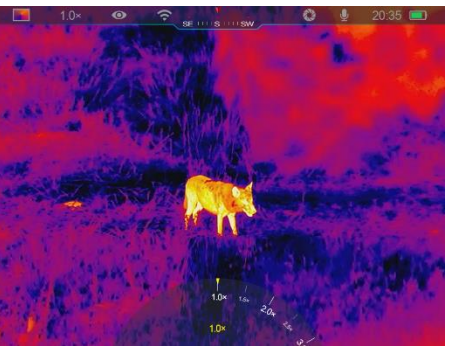

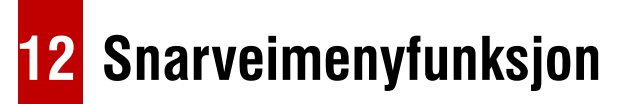

På snarveimenyen kan du raskt justere grunnleggende konfigurasjoner av vanlige brukte funksjoner, inkludert bildesmodus, bildeskontrast, skjermelysstyrke og bildesskarphet.

- ⚫ På hjemmeskjermen trykk **kontrolleren (3)** for å gå inn i snarveimenyen.
- Roter **kontrolleren (3)** for å bytte mellom alternativene.
	- **Bildemodus (@):** Velg alternativet og trykk **kontrolleren (3)** for å endre bildesmodusen. Det er fire moder, hvit varmt, svart varmt, rødt varmt og regnbue.

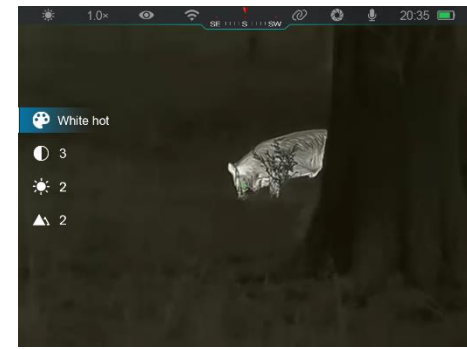

- **Bildeskontrast (1):** Velg alternativet og trykk **kontrolleren (3)** for å bytte bildekontraktet fra nivå 1 til 6.
- **Skjermelysstyrke ( ):** Velg alternativet og trykk **kontrolleren (3)** for å bytte skjermelysstryken fra nivå 1 til 6.
- **Bildesskarphet (A):** Velg alternativet og trykk **kontrolleren (3)** for å bytte bildesskarpheten fra nivå 1 til 4.
- ⚫ Trykk og hold **kontrolleren (3)** for å lagre endringene og vende tilbake til hjemmeskjermen.
- ⚫ Det vil automatisk lagre endringene og vende tilbake til hjemmeskjermen hvis det ikke er noe operasjon innen 5 sekunder.

# **13 Hovedmenyfunksjon**

- ⚫ På hjemmeskjermen trykk og hold **kontrolleren (3)** for å gå inn i hovedmenyinterfacet.
- ⚫ Det er to sider av funksjonsalternativene. Roter **kontrolleren (3)** for å bytte mellom menyalternativene.
- ⚫ Menynavigasjon er syklisk: Når det siste menyalternativet av den første

siden er nådd, vil den vende seg til det første menyalternativet av den andre siden når du roterer **kontrolleren (3)** med klokken og vise versus.

- ⚫ Kort trykk **kontrolleren (3)** for å justere de nåværende parametrene eller gå inn i undermenyen.
- ⚫ Trykk og hold **kontrolleren (3)** i alle menyinterfacene for å lagre og forlate hjemmeskjermen eller kort trykk på **kameraknappen (4)** for å vende tilbake til hjemmeskjermen uten å lagre.
- ⚫ Automatisk utgang fra menyen til hjemmeskjermen vil oppstå når det ikke er operasjon innen 10 sekunder.
- ⚫ Under den kontinuerlige operasjonen av EYE III, når du kommer ut fra hovedmenyen, forblir kursoren i posisjonen før du kommer ut. Når du starter den termale bilde monokulæren og går inn hovedmenyen for første gang, blir kursoren ved det første menyalternativet.

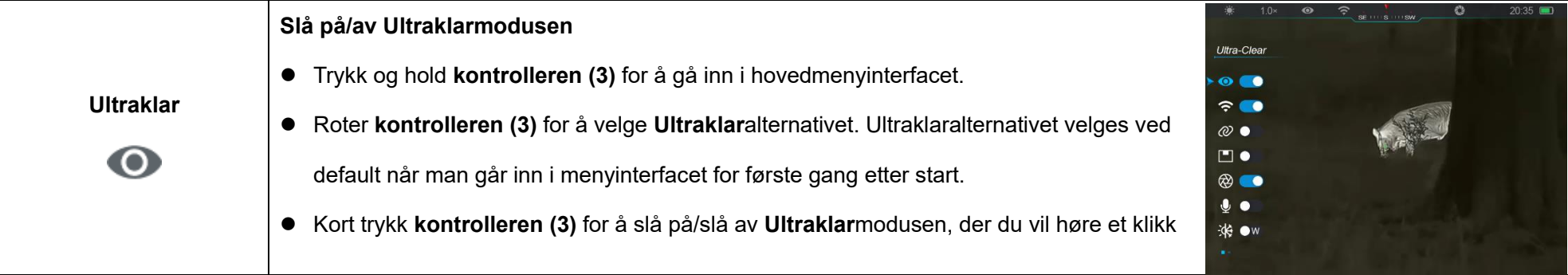

### **Menyalternativer- og beskrivelser**

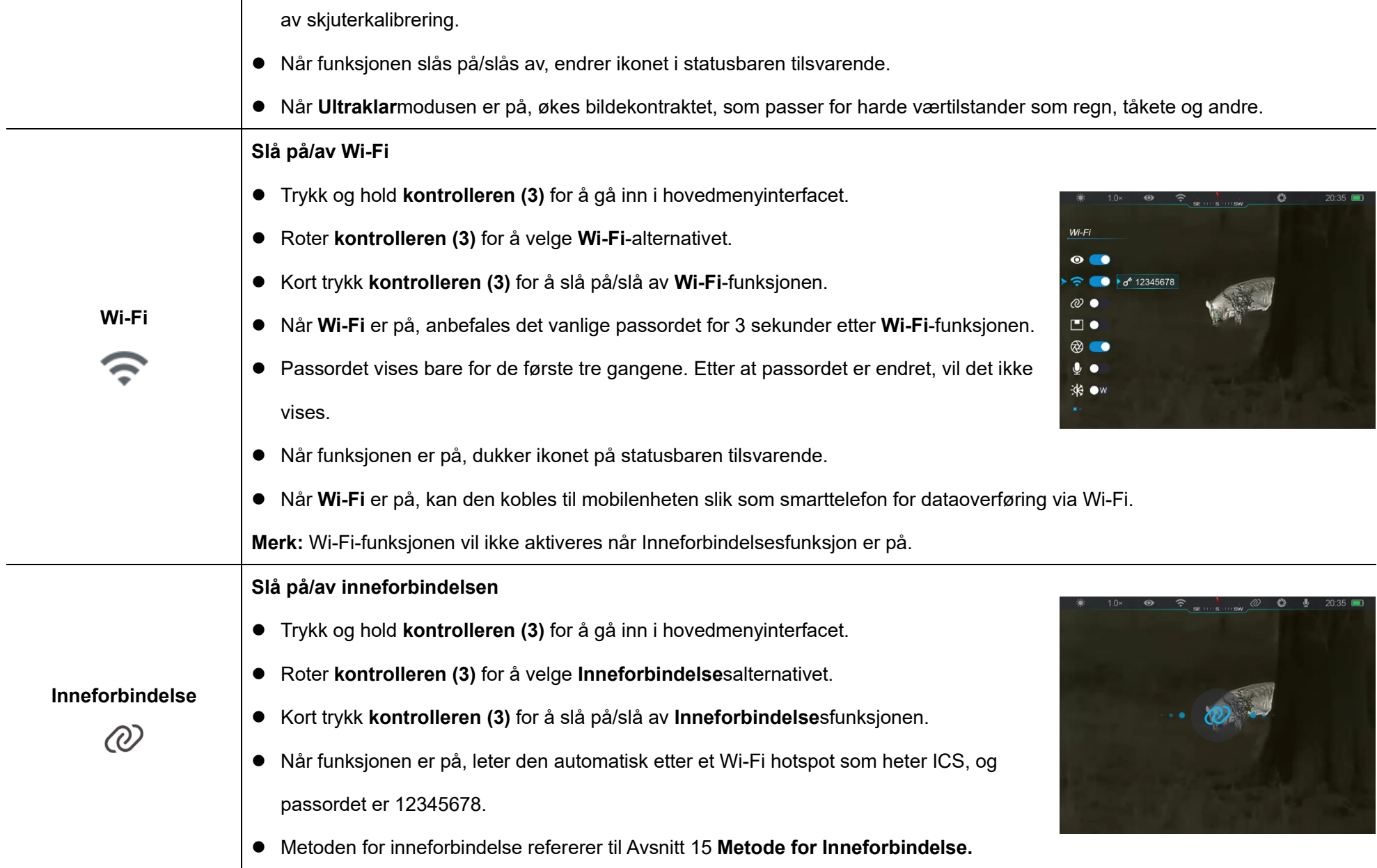

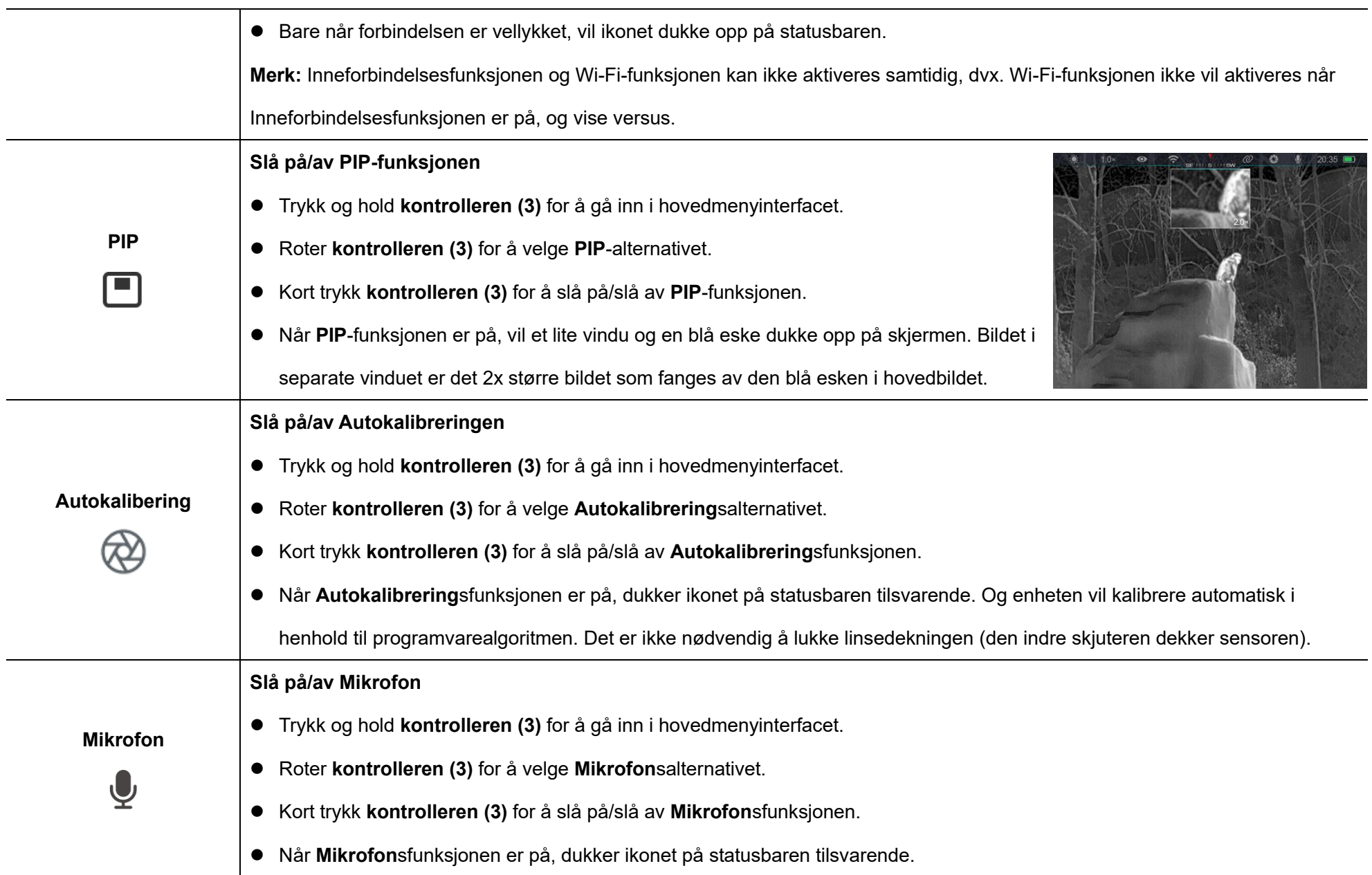

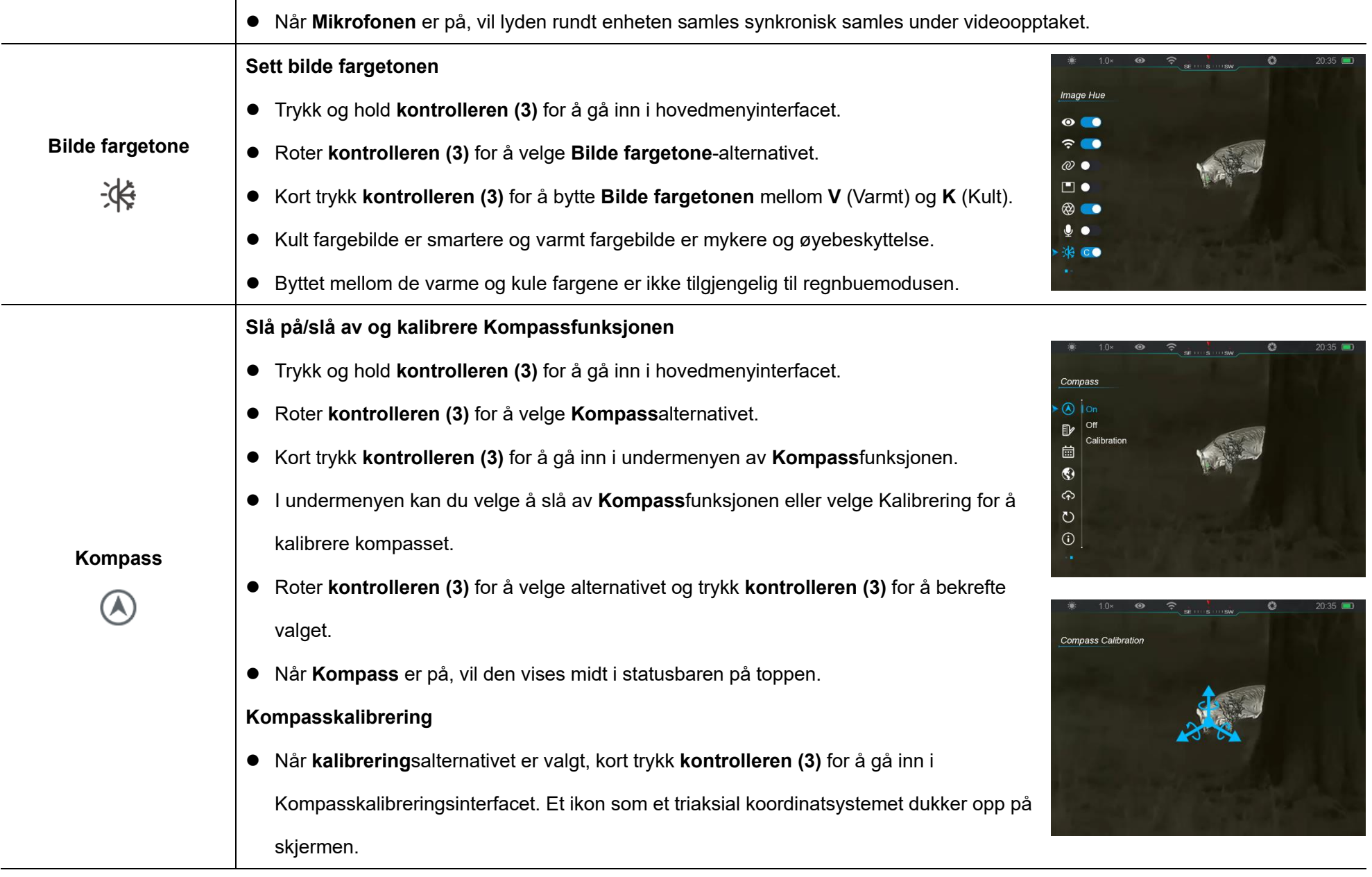

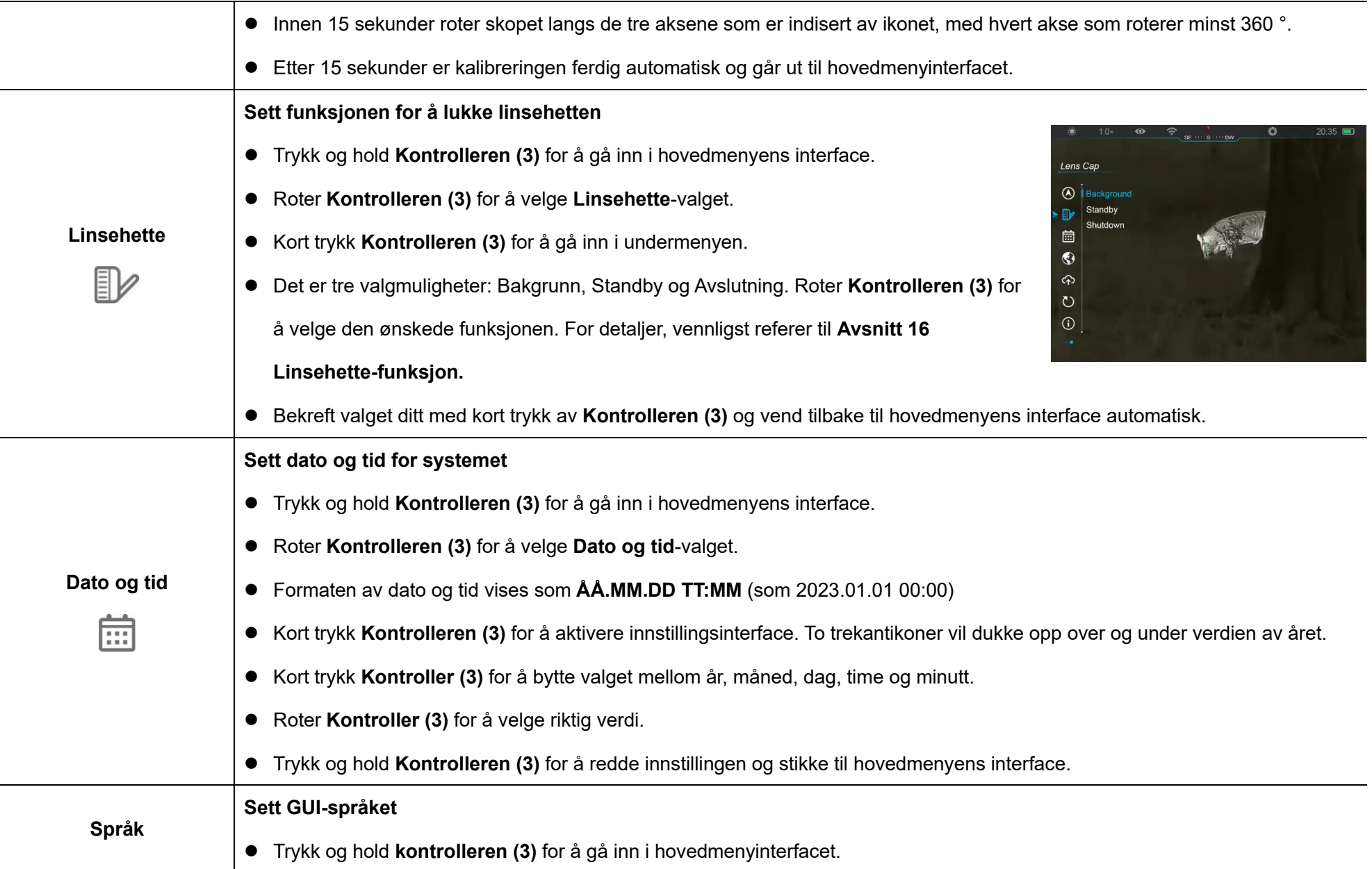

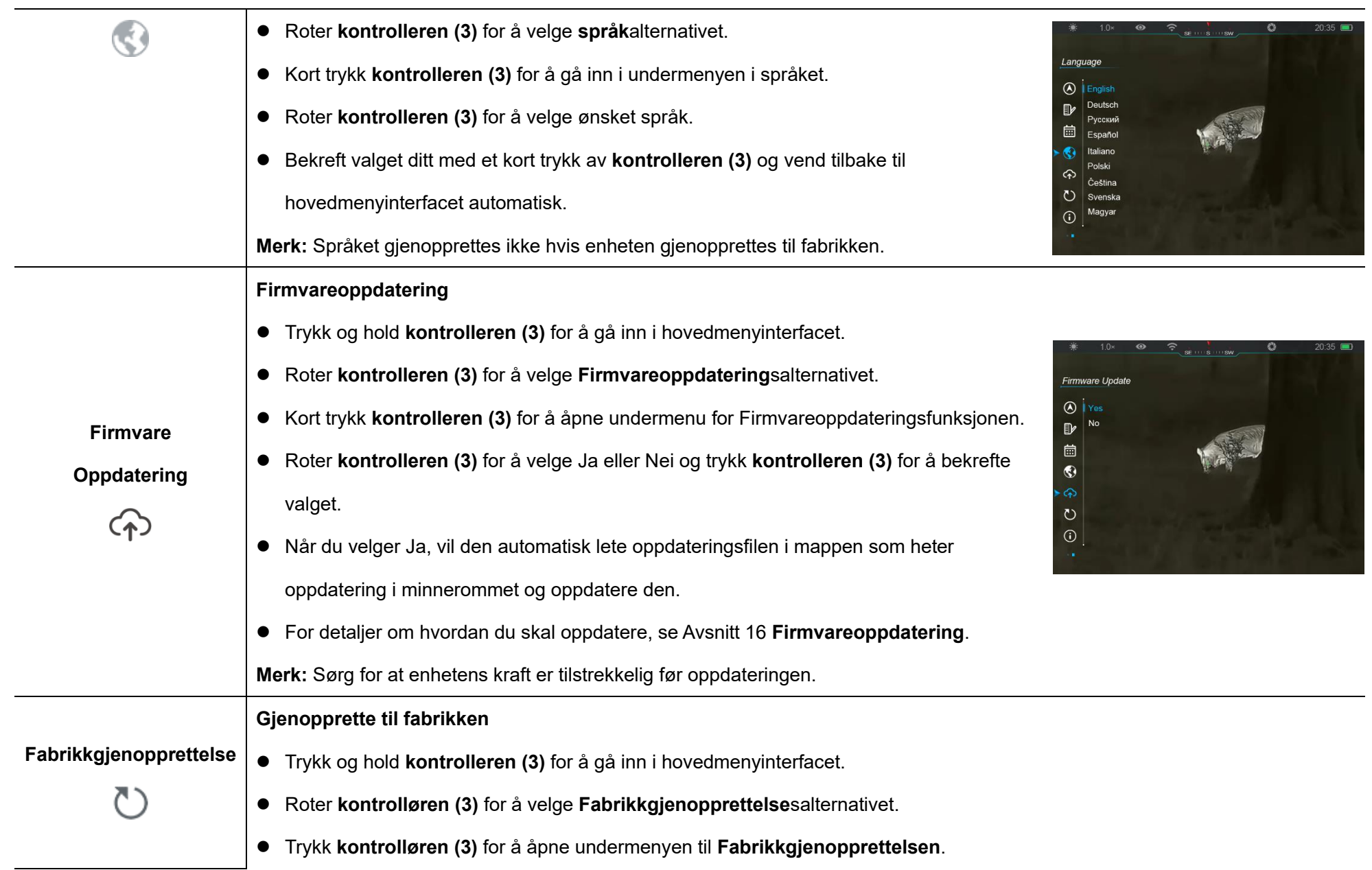

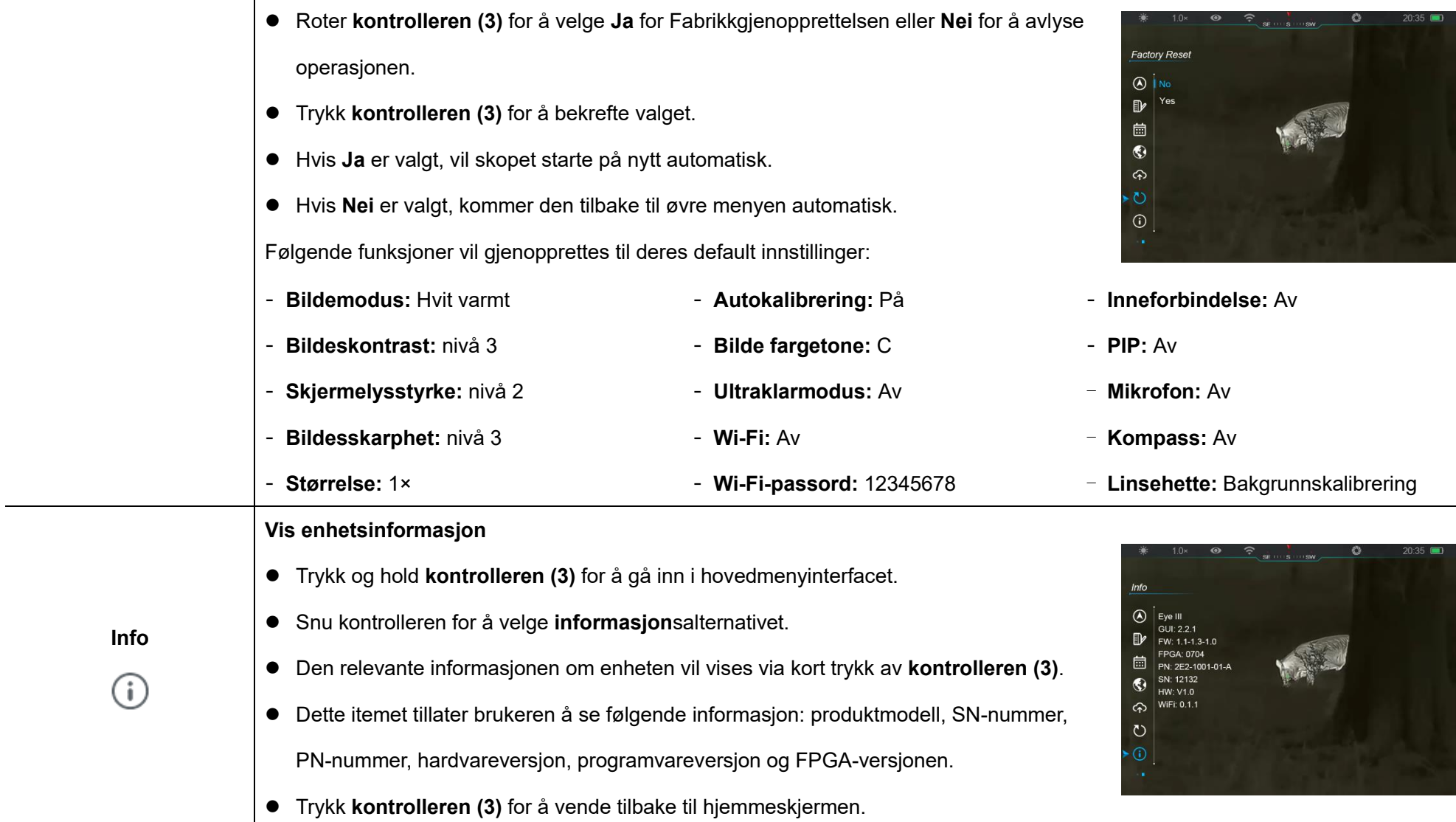

## **14 Wi-Fi-funksjon**

EYE III-serien kan kobles til mobilenheten (laptop eller mobiltelefon) for dataoverføring via Wi-Fi-funksjon.

- ⚫ På hovedmenyen slå på Wi-Fi-funksjonen (se **hovedmenyen - Wi-Fi** for detaljer).
- Etter at Wi-Fi-funksionen er på, let etter Wi-Fi-signalet med navnet "EYEIII\_XXXXX-XXXXX" på mobileenheten, og XXXX-XXXXXX her er serienummeret av enheten din sammensatt med tall og brev.
- ⚫ Velg Wi-Fi og skriv inn passordet for å koble. Det originale passordet er 12345678.
- ⚫ Når Wi-Fi er vellykket koblet, støtter den å kontrollere enheten via **InfiRay Outdoor**-appen som var lastet ned i mobilen.

## **Sett Wi-Fi-navn- og passord**

Navnet og passordet til Wi-Fi i EYE III serien kan gjenopprettes på **InfiRay Outdoor**-appen.

● Etter at enheten er koblet til mobilen. lokaliser og trykk på **'Innstillnger'**

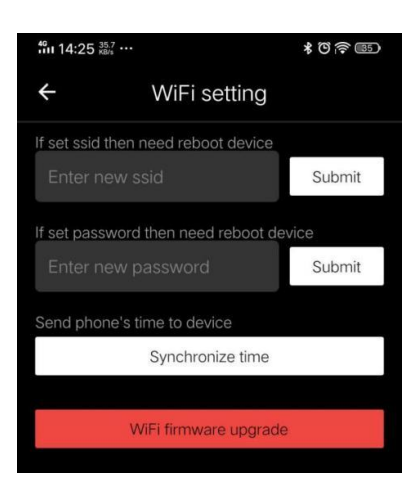

- ikon på **InfiRay Outdoor**-bildeskjermen for å gå inn **i Innstillnger**interfacet.
- ⚫ I tekstboksen skriv inn og send inn det nye Wi-Fi-navnet (SSID) og passordet.
- ⚫ Det trenger å starte enheten på nytt for å ta det nye navnet og passordet i effekt.

**Merk:** Hvis enheten gjenopprettes til fabrikkene, vil navnet og passordet til Wi-Fi også gjenopprettes til de andlede innstillingene.

## **15 Metode for inneforbindelse**

### **Inneforbindelse med mobilenheten**

⚫ Slå på det personlige hotspotet på mobilenheten og endre navn og

passord til ICS og 12345678.

⚫ Slå på inneforbindelsen på hovedmenyen som refererer til

**hovedmenyen -**

**Inneforbindelse** for detaljer.

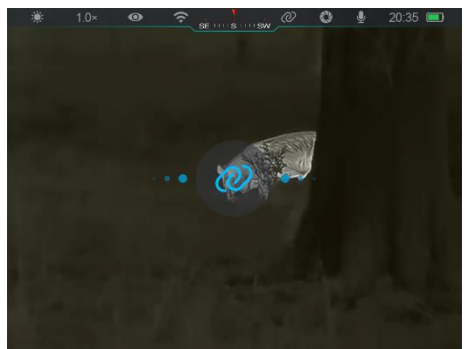

- ⚫ Når inneforbindelsesfunksjonen er på, vil den automatisk lete etter hotspotet som heter ICS, og passordet er 12345678.
- ⚫ Når inneforbindelsesikonet vises på statusbaren og påminnelsen '**Sender data**' dukker opp på øvre venstre hjørne av skjermen, betyr det at inneforbindelsen mellom de to enhetene er vellykket.

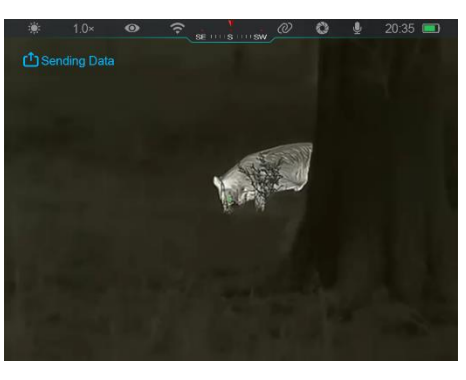

⚫ Så åpne InfiRay Outdoor-app på mobilenheten, og du kan kontrollere enheten i InfiRay Outdoor-appen uten å påvirke Internettfunksjon av mobilenheten.

### **Inneforbindelse mellom EYE III**

To EYE III enheter kan også bli inneforbundet manuelt.

- ⚫ Først slå på Wi-Fi-funksjonen på én enhet. Da slå på nneforbindelsesfunksjonen på den andre enheten.
- For raskere inneforbindelse, endre Wi-Fi-navn og passord til ICS og 12345678 i InfiRay Outdoor-appen før inneforbindelsen.
- ⚫ Samtidig kort trykk på **kameraknappen (4) + kontrolleren (3)** for de to

enhetene for å starte koblingen.

- ⚫ Når to EYE III er forbundet, er den som Wi-Fi er aktivert, datasenderen og den andre som inneforbindelsen er på, er datamottakeren. Skjermebildet av datasenderen vil vises på skjermen av mottakeren.
- ⚫ Påminnelsen av 'Sender data' eller Mottar data' og det vanlige Wi-Fi-navnet vil dukke opp på den øvre venstre hjørnene av de to skjermene.

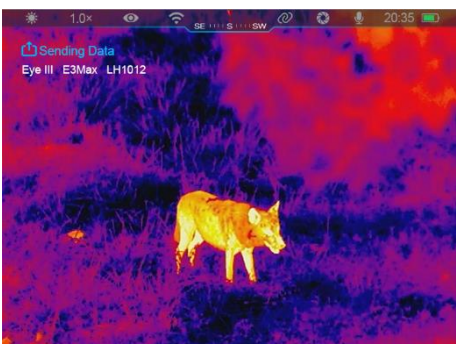

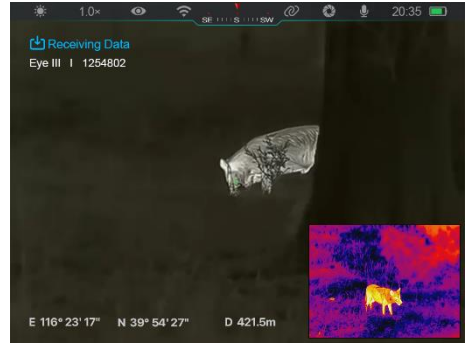

- ⚫ Kort trykk på **kameraknappen (4)** for å bytte mellom datasenderen og mottakeren.
- ⚫ Under bildeoverføring kan du fremdeles utføre operasjonen på EYE III, bortsett fra fotografering og videoopptaket.
- Legg merke til at når Internettfunksjonen er slått på, kan ikke enheten slå på Wi-Fi-funksjonen.

# **16 Linsehette-funksjon**

Funksjonen ved lukking av linsehetten kan settes hovedmenyen, som refererer til **Avsnitt 13 Hovedmenye – Linsehette** for detalier.

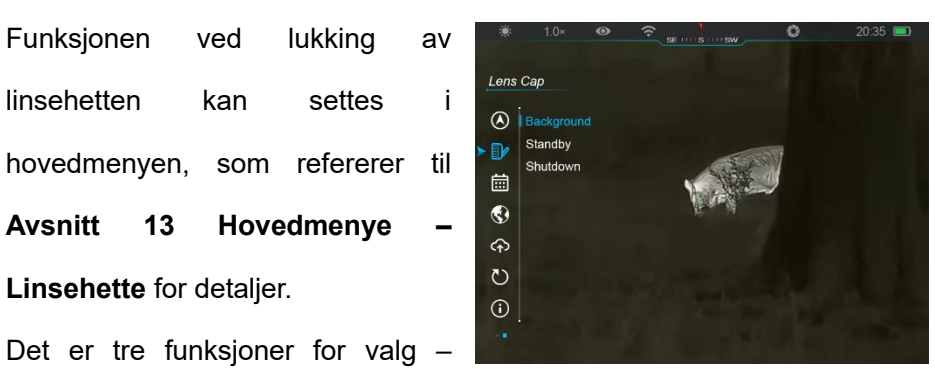

bakgrunnkalibrering, standby og avslutning, og bakgrunnkaliberingen er standard.

⚫ **Bakgrunnskalibrering:** Hvis bakgrunnkalibreringen er valgt, dekk linsehetten **(9)** for å fullføre bakgrunnskalibreringen først. Så kan du åpne hetten **(9)** for å vende tilbake til

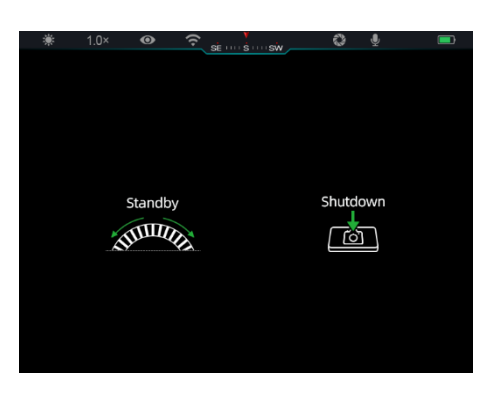

hjemmeskjermen, eller sette enheten til standby-modus ved å rotere **Kontrolleren (3)**, eller avslutte den ved å trykke på **Kameraknappen (4)**, som anbefalt på skjermen.

⚫ **Standby:** Hvis standby-funksjonen er valgt, dekk linsehetten **(9)** for å

stå ved enheten. I standbymodusen, roter **Kontrolleren (3)** for å våkne enheten, eller trykk på **Kameraknappen (4)** for å avslutte enheten, som anbefalt på skjermen.

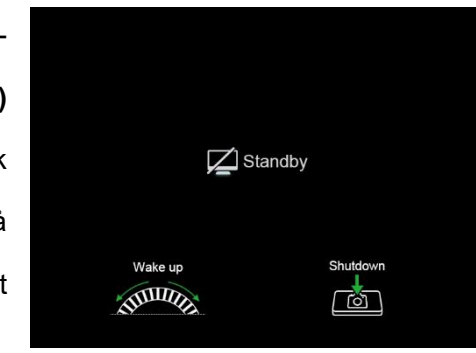

⚫ **Avslutning:** Hvis avslutningsfunksjonen er valgt, dekk linsehetten **(9)**

og gå inn nedtellingen av avslutningen. Når nedtellingen når 0, avsluttes enheten. Hvis **Kontrolleren (3)** roteres før nedtellingen når 0, avbrytes avslutningen.

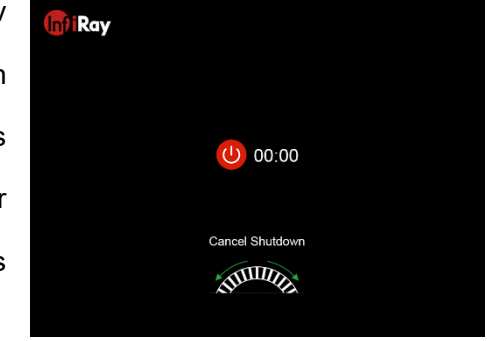

**Bemerk:** Hvis standby-tiden overskrider 30 minutter, vil enheten automatisk avsluttes.

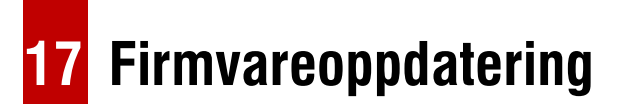

⚫ Bemerkninger om oppdateringer finnes på offisielt nettsted eller sosiale

medier eller InfiRay Outdoor-appen.

- ⚫ Last ned oppdateringsfilen på offisielt nettsted (www.infirayoutdoor.com) og lagre den til mappen som heter "Oppdatering" i minnet av EYE III.
- ⚫ Trykk og hold **kontrolleren (3)** for å gå inn i hovedmenyinterfacet.
- ⚫ Roter **kontrolleren (3)** for å velge **Firmvareoppdatering**salternativet.
- ⚫ Kort trykk **kontrolleren (3)** for å gå inn i undermenyen for firmvareoppdateringen.
- ⚫ Roter **kontrolleren (3)** for å velge "**Ja**", og trykk **kontrolleren (3)** for å bekrefte valget.
- Enheten vil automatisk lete etter oppdateringsfilen lagret i mappen som heter "Oppdatering" i minnet av EYE III.
- Sørg for at enheten er fullstendig ladet før oppdateringen.

# **18 InfiRay Outdoor**

ETT III-serien termal bilde monokulær støtter **InfiRay Outdoor** teknologi, som tillater deg å sende bildet fra monokulæren til smartfonen eller tablettdatamaskin via Wi-Fi i ordentlig tidsmode.

Du kan finne detaljert instruksjon om **InfiRay Outdoor** på stedet

www.infirayoutdoor.com.

Last ned og installer **InfiRay Outdoor** på offisielt nettsted (www.infirayoutdoor.com) eller App-butikk eller skanning QR-koden nedenfor.

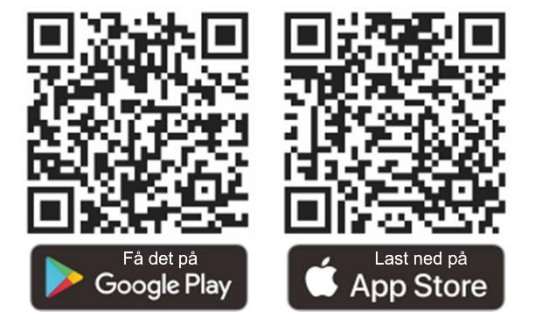

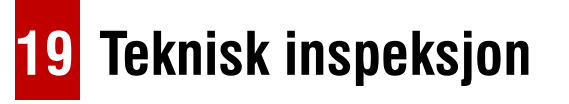

Det anbefales å gjennomføre en teknisk inspeksjon hver gang før du bruker monokulæren. Sjekk følgende:

- ⚫ Utsende (det bør ikke være sprekker på kroppen).
- Tilstanden av objective linser og øyedeler (det bør ikke finnes sprekker, fetteflekker, jord eller andre sedimenter).
- ⚫ Batteristatus (det bør lades).
- Kontrolleren/knappen skal fungere i orden.

## **20 Vedlikehold**

Vedlikeholdet skal utføres minst to ganger i året og inkluderer de følgende trinnene:

- ⚫ Tørk overflaten av metal- og plastdeler for å tørke av støv og jord med en bomullstykke. Silikonfett kan brukes til rengjøringsprosess.
- ⚫ Rens elektriske kontakter og batterislotter på enheten ved bruk av ikkefette organisk oppløsningsvæske.
- ⚫ Sjekk glasseoverflaten av øyedelen og linsen. Hvis nødvendig, fjern støv og sand på linsen (det er perfekt å bruke en ikke-kontakt metode). Bruk et spesialisert tørkeverktøy og oppløsningsvæske for å rense de optiske overflatene.

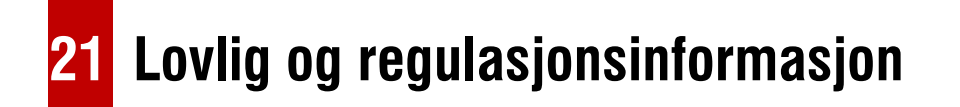

Trådløs overføringsmodule frekvensområde:

### **WLAN: 2,412-2,472 GHz**

Trådløs overføringsmodule kraft < 20 dBm

Vi erklærer heremed at radioutstyr EYE III-serien er i

overensstemmelse med Direktivene 2014/53/EU og 2011/65/EU.

## **FCC-uttalelse**

### **FCC-ID: 2AYGT-2K-00**

### **Etikettkrav**

Denne enheten er i overensstemmelse med Del 15 av FCC-reglene. Operasjonen er underlagt de to følgende tilstandene: (1) Denne enheten kan ikke forårsake skadelig forstyrrelse, og (2) Denne enheten må akseptere enhver interferens som er mottatt, inkludert interferens som kan forårsake ønskede operasjon.

### **Informasjon til brukeren**

Alle endringer eller modifiseriner som ikke er tilsynelatende godkjent av partiet som er ansvarlig for overensstemmelse, kan ugyldigere brukerens autoritet til å operere utstyret.

### **EMC klasse A**

**Bemerk:** Dette utstyret er testet og funnet å følge grensene for en klasse A digital enhet, i henhold til delen 15 av FCC-reglene. Disse grensene er designet for å gi rimelig beskyttelse mot skadelig forstyrrelse når utstyret opereres i et reklamemiljø. Dette utstyret produserer, bruker og kan stråle radiofrekvensenergi og, hvis ikke installeres og brukes i henhold til instruksjonsanvisningen, kan forårsake skadelig forstyrrelse med radiokommunikasjoner. Operasjonen av dette utstyret i et boligområde vil sannsynligvis forårsake skadelig forstyrrelse, i tilfelle brukeren vil nødvendig for å korrigere forstyrrelsen ved sin egen utgifter.

For å følge RF-eksponeringskrav må minimum separasjonsavstand på 0,00 cm opprettholdes mellom brukerens kropp og enheten, inkludert antenna.